#### Linux Client im Windows AD

Ein Erfahrungsbericht

#### RBG-Seminar WS 06/07 21.11.2006

Holger Kälberer

# Übersicht

- Einleitendes: Infrastruktur und Dienste, was ist AD?
- 1.Authentifizierung
- 2.Home-Verzeichnisse
- 3.Drucken

## Vorüberlegungen

- Anforderungen an den Client:
	- Komfort für Windows-Nutzer (USB-mounts, verknüpfte Extensionen, Zusammenspiel der  $Applikationen) \rightarrow Desktop-Umgebung/-Distribution$ (ubuntu)
	- $\rightarrow$  Auswahl einer (!) Oberfläche (gnome/xfce)

## Vorüberlegungen (Forts.)

- Integration in die HRZ-Infrastruktur (AD):
	- Applikationen
	- viele Dienste, eine Authentifizierung --> "SSO"
	- Userbezogene Nutzung der Dienste:
		- $-$  smb-shares
		- individuelle Abrechnung der Druckerntuzung

# AD

- hierarchischer Verzeichnisdienst fuer Nutzer, Ressourcen und Dienste
- $\cdot$  AD = LDAP+Kerberos+CIFS +DNS
- AD-content= forest (trees (domains (OUs)))
- $\bullet$  AD = Schemata+Konfiguration+Domains
- Multi-master Replikation zwischen rw-DCs durch trust-Beziehungen
- Identifikation von security principals: SID, RID, sAMAccountName

#### 1. Authentifizierung

- 
- 
- -
	-
- -

#### Linux PAM+NSS Architektur

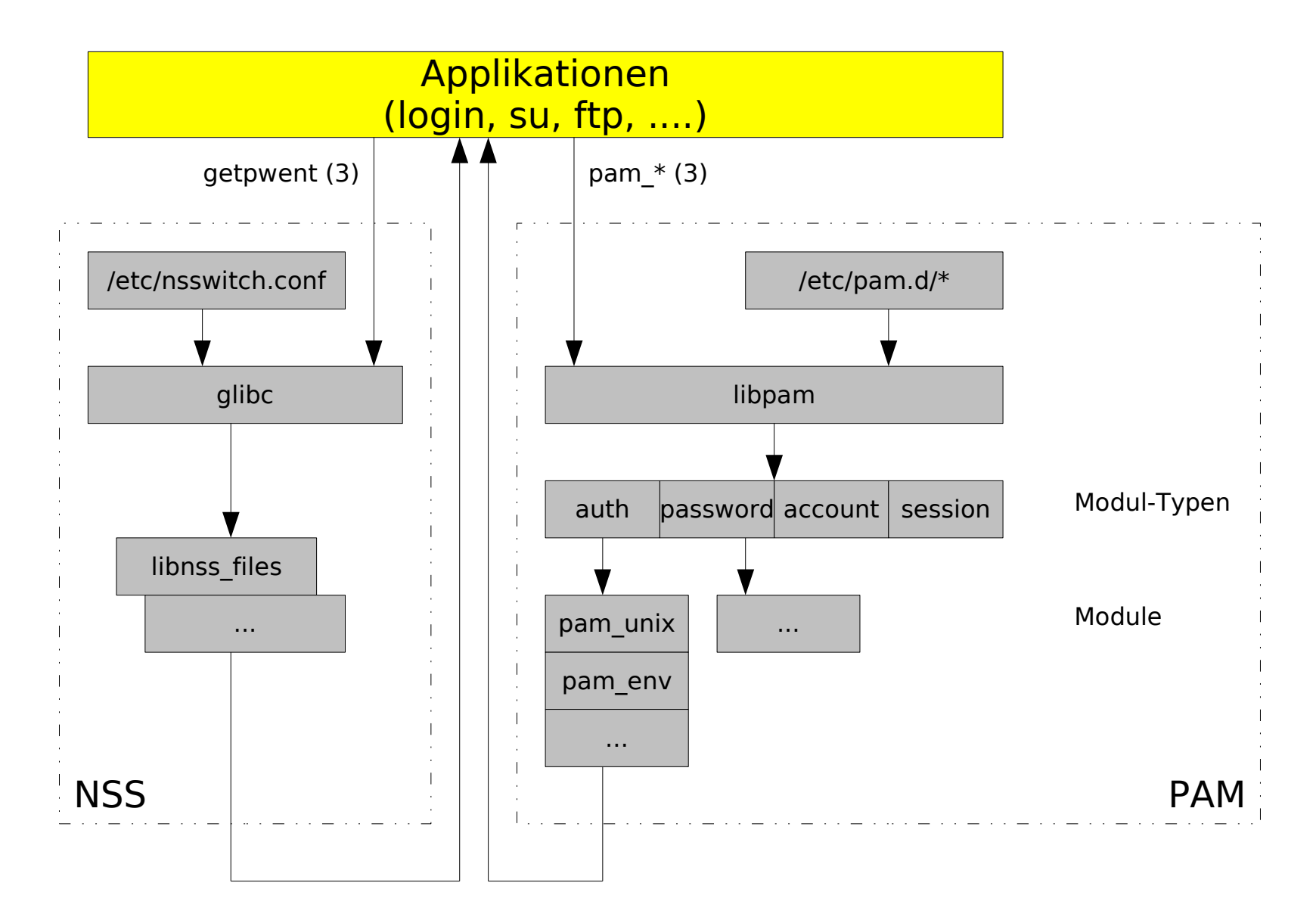

## (a) ldap

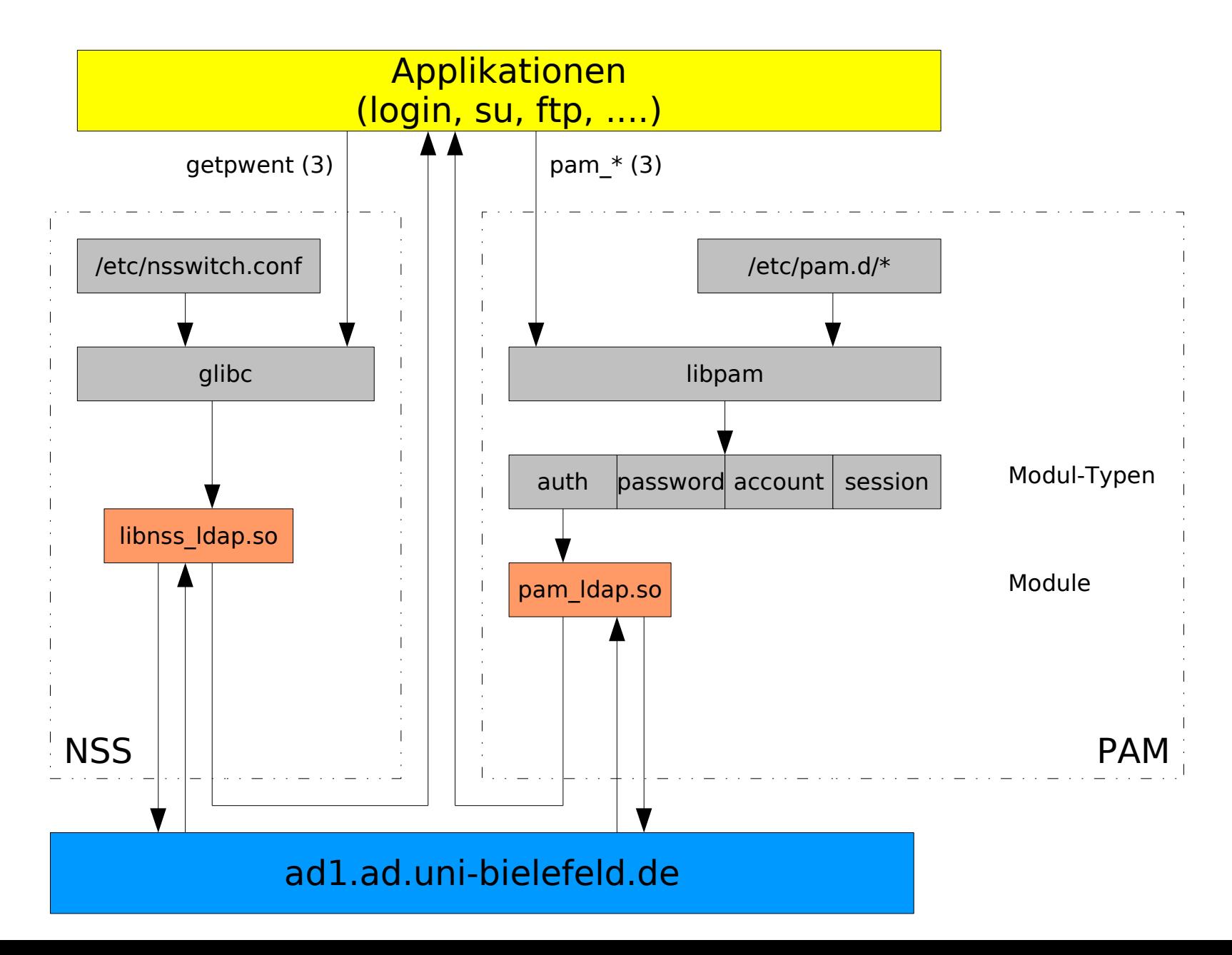

## ldap (Forts.)

- direktes mapping von AD-Objekt-Attributen auf Idap-NIS-Attribute (posixAccount; RFC 2307)
- Voraussetzung: Schema-Erweiterung um die **SFU**
- potentielles Risiko --> Keine Option!

**nss\_map\_attribute uid sAMAccountName nss\_map\_attribute uidNumber uidNumber nss\_map\_attribute gidNumber gidNumber nss\_map\_attribute uniqueMember member nss\_map\_attribute givenname givenName nss** map attribute **ou description nss** map attribute **gecos displayName nss\_map\_attribute homeDirectory unixHomeDirectory nss\_map\_attribute loginShell loginShell nss\_map\_attribute shadowLastChange pwdLastSet**

# (b): winbind

- 3 Funktionen:
	- 1. Authentifizierung von credentials (pam\_winbind.so)
	- 2. ID-Mapping zwischen AD und Linux (NSS)
	- 3. DB für die Mappings (winbind\_idmap.tdb; erlaubt Idap-backend für einheitliche Mappings)
- Erlaubt Windows-auth für samba DCs

#### (b) winbind (Forts.)

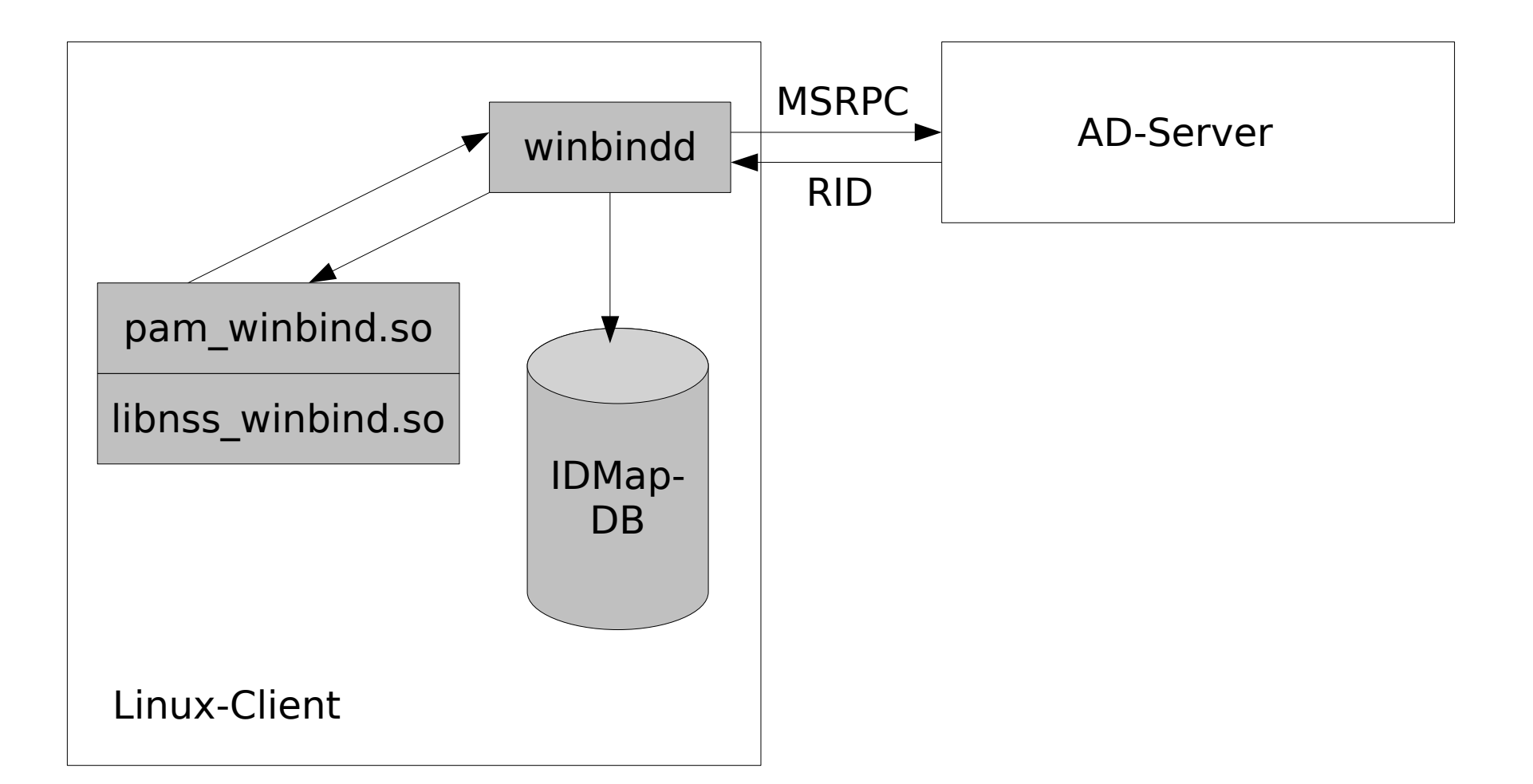

#### smb.conf für winbind

```
[global]
```

```
workgroup = AD
server string = %h
security = adsrealm = ad.uni-bielefeld.de
password server = ad1.add.uni-bielefeld.deencrypt passwords = true
\# ...
winbind separator = \setminusidmap uid = 10000 - 100000idmap gid = 10000 - 100000# allow enumeration of winbind users and groups
winbind enum users = yes
winbind enum groups = yes
# give winbind users a real shell (only needed if they have 
telnet access)
template homedir = /home/%D/%U
template shell = /bin/bash
\# ...
```
#### 2. home-shares

- home-Verzeichnis bei login einbinden
- pam mount mountet bei login von fs-home.unibielefeld.de
- Nachteile: braucht suid auf smbumount
- (pam cifs)

#### pam\_mount

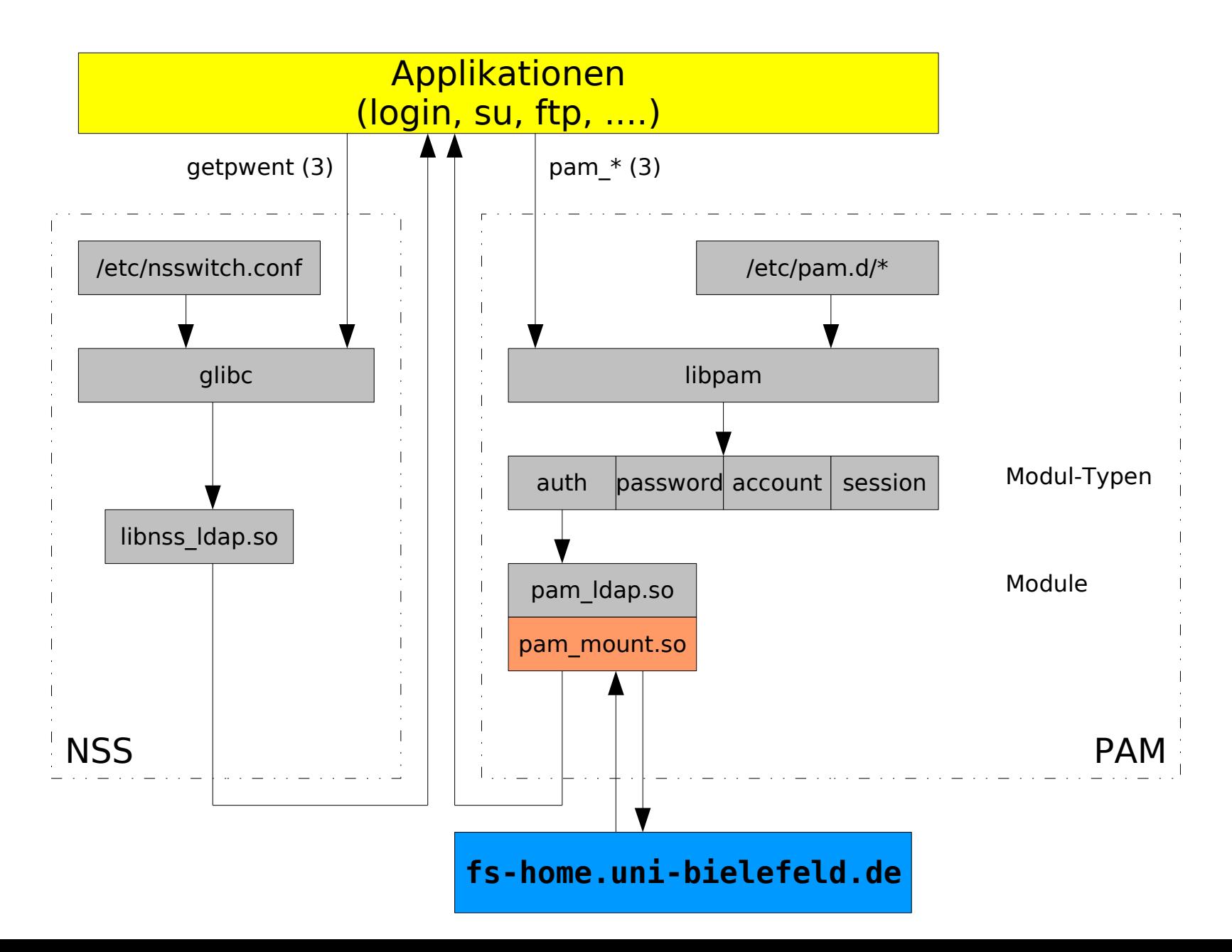

#### homes: Probleme +Lösungen

- (1) die home-Verzeichnisse ( $\setminus$ fs-home.unibielefeld.de\\home\\hkaelberer) sind "keine shares"
	- $-$  bind-mount?
	- "anonymer mount" des kompletten home-Baums

```
smbmount /usr/bin/smbmount //%(SERVER)/%(VOLUME) %(MNTPT) -0
"username=%(USER),uid=%(USERUID),gid=%(USERGID)%(before=\",\"
OPTIONS)"
volume * smbfs fs-home.uni-bielefeld.de home/ /home/AD/
uid=&,dir_mode=0700,workgroup=AD - -
#volume * smbfs fs-home.uni-bielefeld.de home/& /home/AD/&
uid=&,dir mode=0700,workgroup=AD - -
```
#### homes-Probleme (Forts.)

(2) Einschränkungen der Dateitypen und -Operationen im smb-mount  $\rightarrow$  keine xfce-/gnome-/kde-logins

- $-$  Lösung: iceauth-Informationen nach /tmp/
- 

- kein KDE /--- /etc/gdm/Xsession ICEAUTHORITY="/tmp/.ICEauthority-\${USER}" export ICEAUTHORITY  $---/$ 

#### 3. Drucken

- Anforderungen (HRZ):
	- SSO
	- individuelle Drucker-Nutzung (und Kosten-Abrechnung) !!!:

1.aktuellen Nutzer kennen

2.mit diesem Nutzer authentifizieren

• hrz-pserv.ad.uni-bielefeld.de spricht nur smb

## a) CUPS

• Architektur:

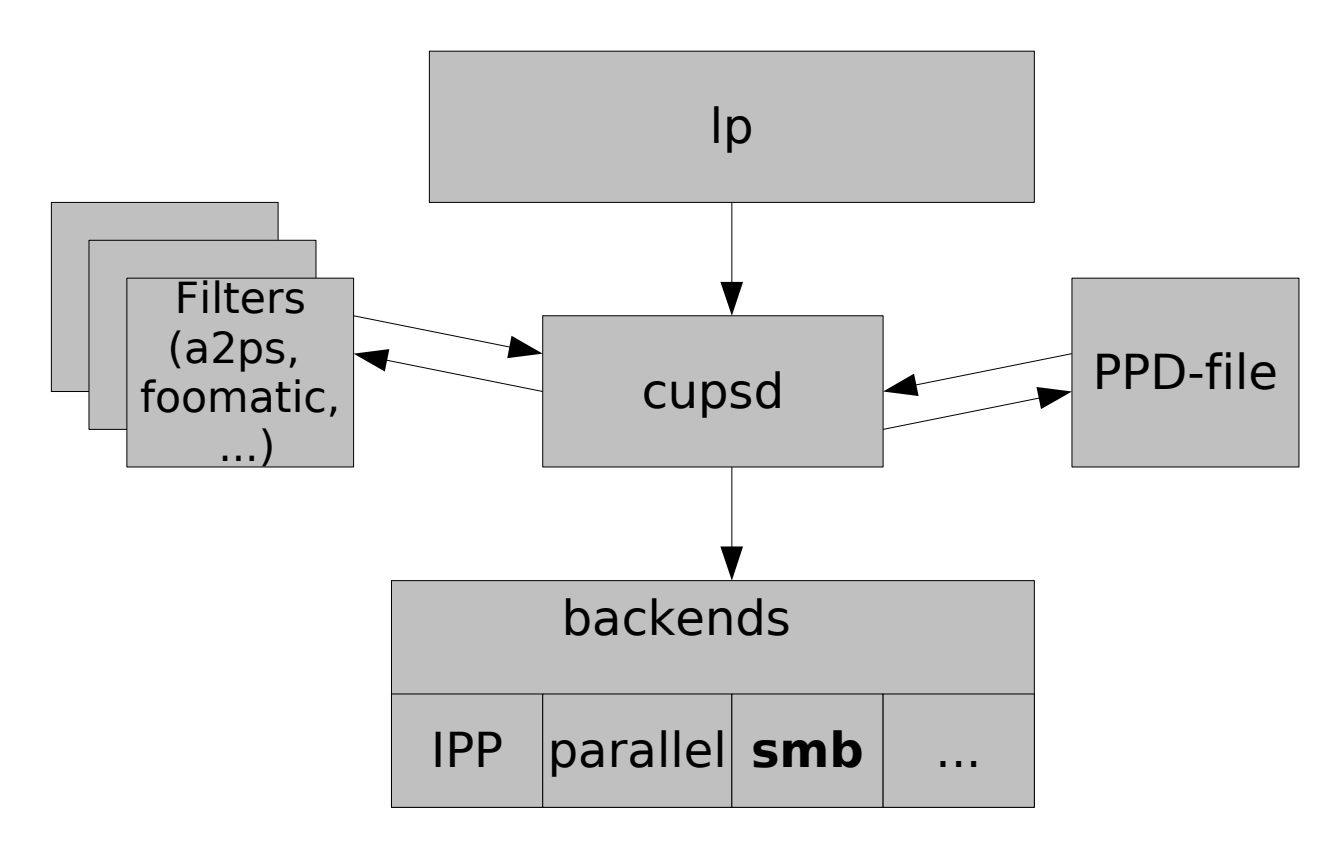

#### $CUPS$  – smb-backend

• smbspool bekommt zwar Nutzer-Informationen von cups ... kann aber kein Kerberos und braucht ein Klartextpasswort

```
/--- /etc/cups/printers.conf
<Printer HRZ_HP_LASER>
[...]
DeviceURI smb://hkaelberer:SECRET@hrz-pserv.uni-bielefeld.de/HRZ_HP_LASER
[...]
---/
```
• Speichern der credentials im home ist keine **Option** 

#### pam\_cups (Forts.)

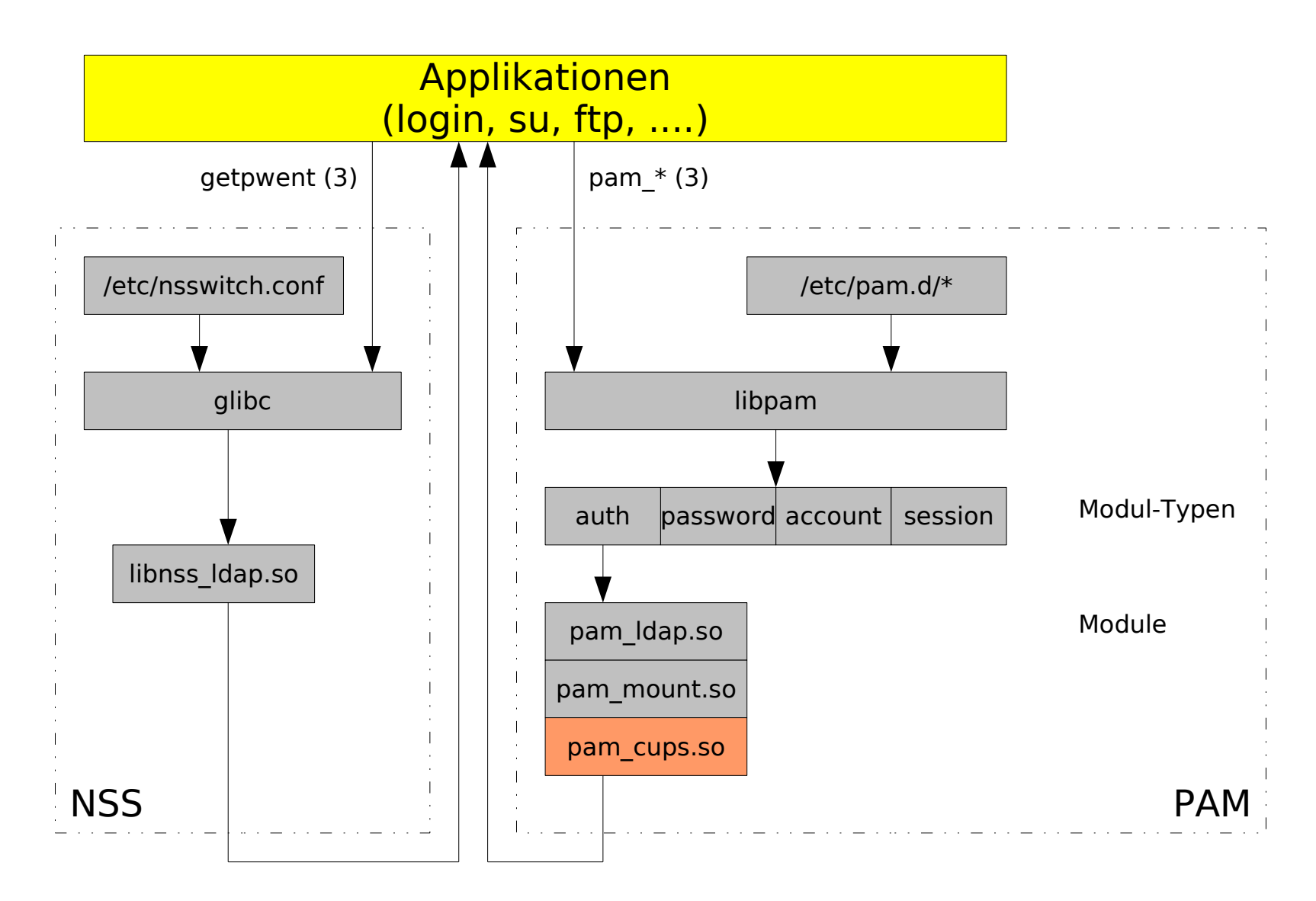

#### pam\_cups

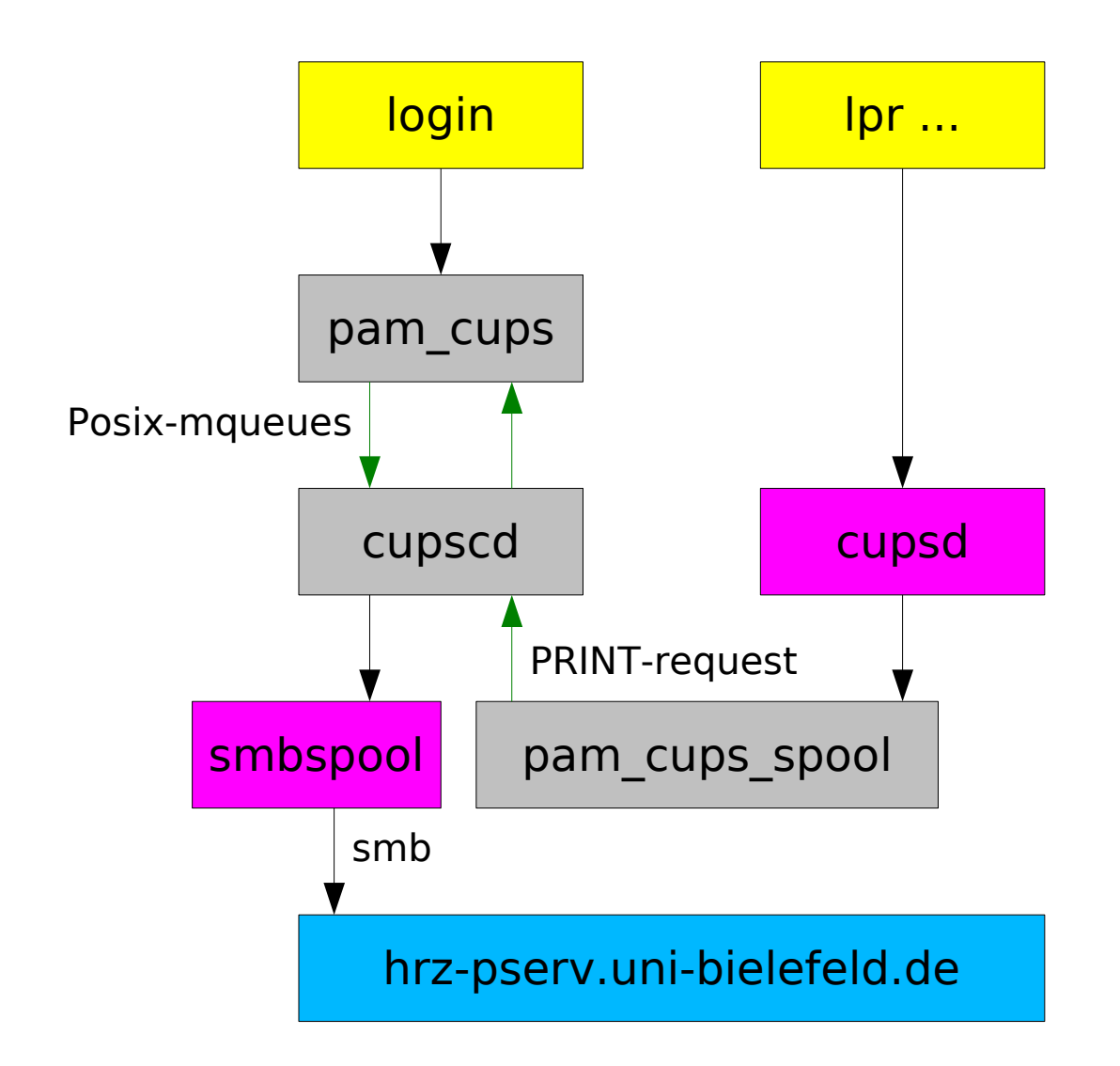

## b) Alternativen

- smb-backend mit Kerberos-Unterstützung
	- evtl. als wrapper-script um smbclient; (nicht-triviale backend-Spezifikationen!)
- LPRng: smbprint als filter-script kann via smbclient credentials übergeben

```
cat FILE.ps | smbclient //hrz-pserv.uni-bielefeld.de/HRZ_HP_LASER
-U hkaelberer -k -c "print -W
```
#### Zusammenfassung

- Integration eines Linux-Client in ein Win-AD ist auf Umwegen (samba-tools und pam-Module) möglich
- Nachteile (gegenüber Win-Clients):
	- nicht jeder WM
	- kein browsen der Drucker (müssen fest konfiguriert werden)
	- bisher ungelöst: kein smbumount bei logout
	- (weniger Applikationen)